## ىلإ يلسلستلا ذفنملا ىلإ لوصولا نيوكت NX-OSv 9000 ىلع VMware ESXi Ī

# تايوتحملا

ةمدقملا <mark>ةيساسألا تابلطتمل</mark>ا تابلطتملا ةمدختسملا تانوكملا ن <u>يوكتل</u>ا ةكبشلل يطيطختلا مسرلا ان يوكت ةحصلا نم ققحتلا اهحالصإو ءاطخألا فاشكتسا

# ةمدقملا

9000 OSv-NX ىلإ يلسلستلا ذفنملا ىلإ لوصولا نيوكت ةيفيك دنتسملا اذه حضوي ةاكاحمل همادختسإ نكمي يرهاظ يساسأ ليوحت ماظن وه 9000 OSv-NX .ESXi VMware ىلع ىوتسم تايلمع نم ديدعلا 9000 OSv-NX معدي 9000. Nexus Cisco نم 2L بناوج نم ديدعلا يتلا تانايبلا ىوتسم فئاظو نم ةيعرف ةعومجم معد عم 9000 Nexus ب ةصاخلا مكحتلا هيجوتـلا تالوكوتورب لـثم ثـلاثـلا ىوتسملا/يناثـلا ىوتسملا نم ةيساسأ فئاظو نمضتت (OSPF (الوأ راسم رصقأ حتفو (EIGRP (ةيلخادلا ةرابعلل نسحملا هيجوتلا لوكوتورب) لاصتالا طخ ءاشنإو ((BGP (ةيدودحلا ةرابعلا لوكوتوربو (RIP (هيجوتلا تامولعم لوكوتوربو ناضيفلا) VXLAN (ةيرهاظلا ةيرهاظلا ةيلحملا ةكبشلاو (SVI (لوحملل ةيرهاظلا ةهجاولاو .(يصخشلا رتويبمكلاب ةصاخلا ريغ) ةيسايقلا ذفانملا تاونقو (ملعتلاو

تاونق لثم NX ليءشتلI ماظن تازيم ضعبل نوكي دق (1)5ا(3)7.0 نم ارابتعI :**ةظحالم** (CLI (رماوألا رطس ةهجاو (EVPN BGP (VXLAN و ACL و OTV و (vPC (ةيرهاظلا ذفنملا نم ديزمل .ةموعدم وأ ةربتخم ريغ تازيملا هذه نكلو نيوكتلا لوحملا لبقيسو ةدوجوم لي لد طابت را قوف رقن ا ،ةضور فمل ادوي قل او ةدمت عمل افئ اظول الوح لي ص افت ل ا تازيمو (جمانربلاا) 3 ةقبطلاو ةموعدملا 2 ةقبطلا تازيم 1 لودجلا نمض اذه نيوكتلI .(اهرابتخإ متي مل) ةموعدملا ريغ 2 لودجلل NXOS

،(SVI (قاطنلا لخاد تاهجاو مدختسي يعيبط لوحمك ةلثامم ةقيرطب 9000 OSv-NX ةرادإ نكمي ةيفيك فصو وه ةلاقملا هذه نم ضرغلا .مكحتلا ةدحو لاصتا وأ (0mgmt (ةرادإلا تاهجاو ةهجاوب VMware نم Hypervisor ESXi جمانرب ىلع لمعت يتلا 9000 OSv-NX ليصوت .ةكبشلاب ةموعدم ةيضارتفا ةيلس لس

# ةيساسألا تابلطتملا

### تابلطتملا

:ةيلاتلا عيضاوملاب ةفرعم كيدل نوكت نأب Cisco يصوت

- .نيوكتلا تايساسأ نافيضتسي vSphere/ESXi •
- .(VM (يرهاظلا زاهجلا ةرادإ ●
- .لقنلا ةكبش ةفرعم ●

.Cisco نم ةرشابم ةموعدملا ريغ ةيجراخ ةهج جمارب يJJ اذه نيوكتلI لاثم ريشي :**ريذحت** ةرشابم ESXi/vSPhere جمانرب نم ل|جمل| اذه يف ةيفاضإ ةدعاسم ىلع لوصحلا نكميو نم جمانرب VMware: [http://www.vmware.com/support.html.](http://www.vmware.com/support.html)

## ةمدختسملا تانوكملا

:ةيلاتالا ةيداملا تانوكملاو جماربال تارادصإ ىلل دنتسملا اذه يف ةدراولا تامولءملا دنتست

- NX-OSv 9000 رادصإلا ESXi روشنملا ) 6. 0.0] Build 3620759] ).
- زاهجلاو (vCenter وا ل0قتسملا رادملا)) ESXi فيضم ىلع ةيفاك ةيساسا تامس رفوتت يرهاظلا NX-OSv 9000.
- صاخلا TCP ذف $\sim$ امسلل ةيفاك ةرادإل لمرع ةطحم نم ةكبشلا ىلإ لوصولا ةيناكمإ .VMkernel ESXi ةهجاو ىلإ يرهاظلا يلسلستلا ذفنملاب
- .Plus Enterprise وأ Enterprise ESXi صيخرت يرهاظلا يلسلستلا ذفنملا ةفيظو بلطتت ●
- vSwitch لوحم بلطتيو 9000 OSv-NX عم موعدم ريغ (vDS (VMware نم عزوملا لوحملا .يسايق

موعدملا يرهاظلا يلسلستان نفنملل رشابم URL ناونعب vMotion معد متي ال :**ةظحالم** Port Serial Virtual زكرم رشن نكميف ،vMotion ىلإ ةجاح كانه تناك اذإ .ةكبشلاب نكمي نكلو دنتسملا اذه قاطن جراخ vSPC نيوكت ليصافت .(vSPC (Concentrator .VMware نم vSphere قيثوت زكرم نمض اهيلع روثعلا

## نيوكتلl

ةكبشلل يطىطختلا مسرلا

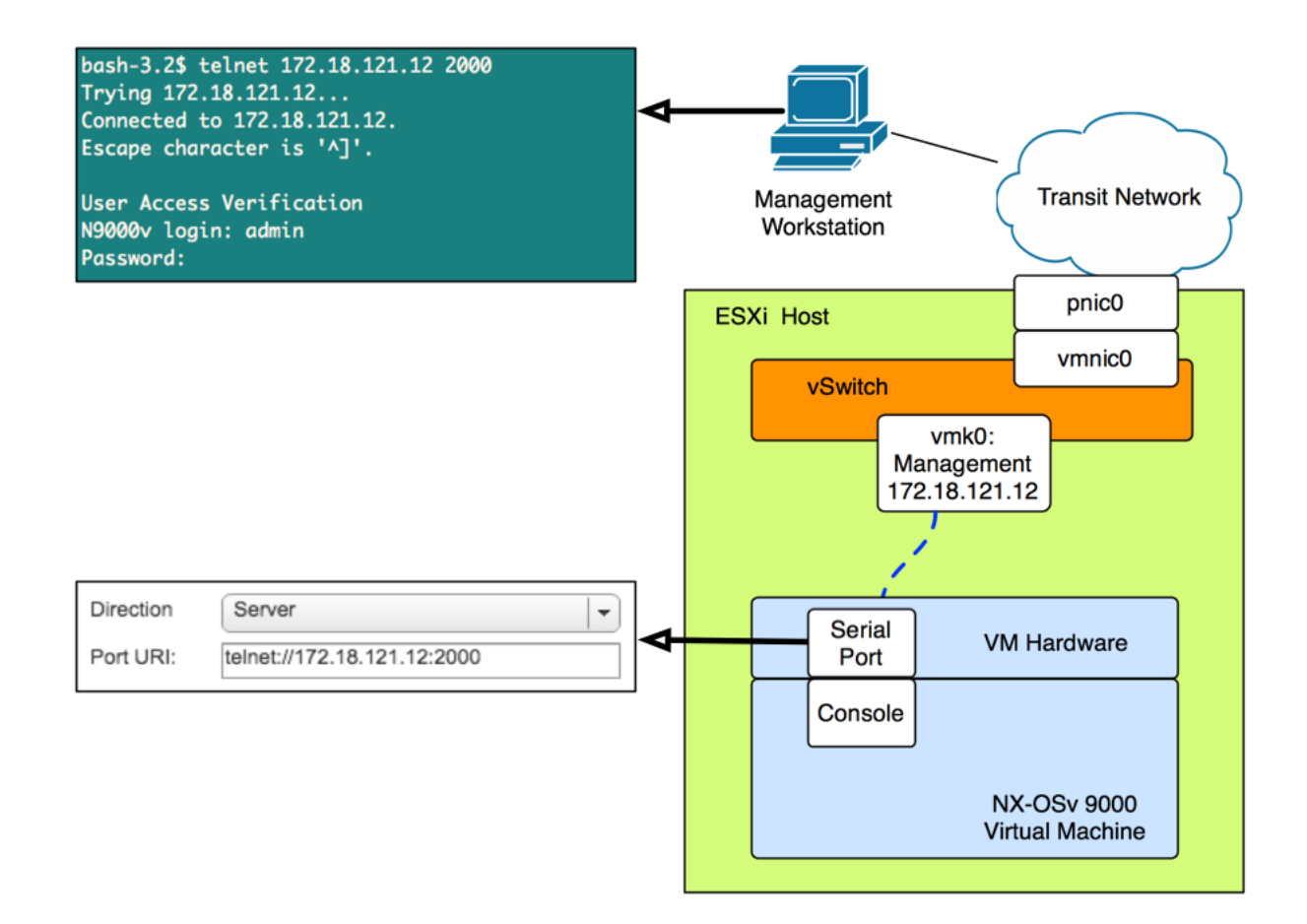

#### تانيوكتلا

.ديعبلا يلسلستال ذف $\sim$ لياب ل $\sim$ اصتال $\sim$ اب حامسل $\sim$ ل ESXi في ضم ةيامح رادج نيوكتب مق ليمع وأ vSphere ليمع لثم) ةيموسرلا مدختسملا ةهجاو نم لك نم كلذب مايقلا نكمي .<br>.نيروكذم نيLاثملI الىك .رماوألI رطس ةهجاو وأ (بيولI

:ESXi فيضم ىلع SSH رماوأ رطس ةهجاو نم

```
!By default the Remote Serial Port service is disabled:
!
[root@localhost:~] esxcli network firewall ruleset list | grep remoteSerialPort
remoteSerialPort false
!Enable the remoteSerialPort ruleset:
!
[root@localhost:~] esxcli network firewall ruleset set --enabled true --ruleset-
id=remoteSerialPort
!Validate that the remoteSerialPort service is now enabled.
!
[root@localhost:~] esxcli network firewall ruleset list | grep remoteSerialPort
remoteSerialPort true
```
:(Client Web VShare (ةيموسرلا مدختسملا ةهجاو نم

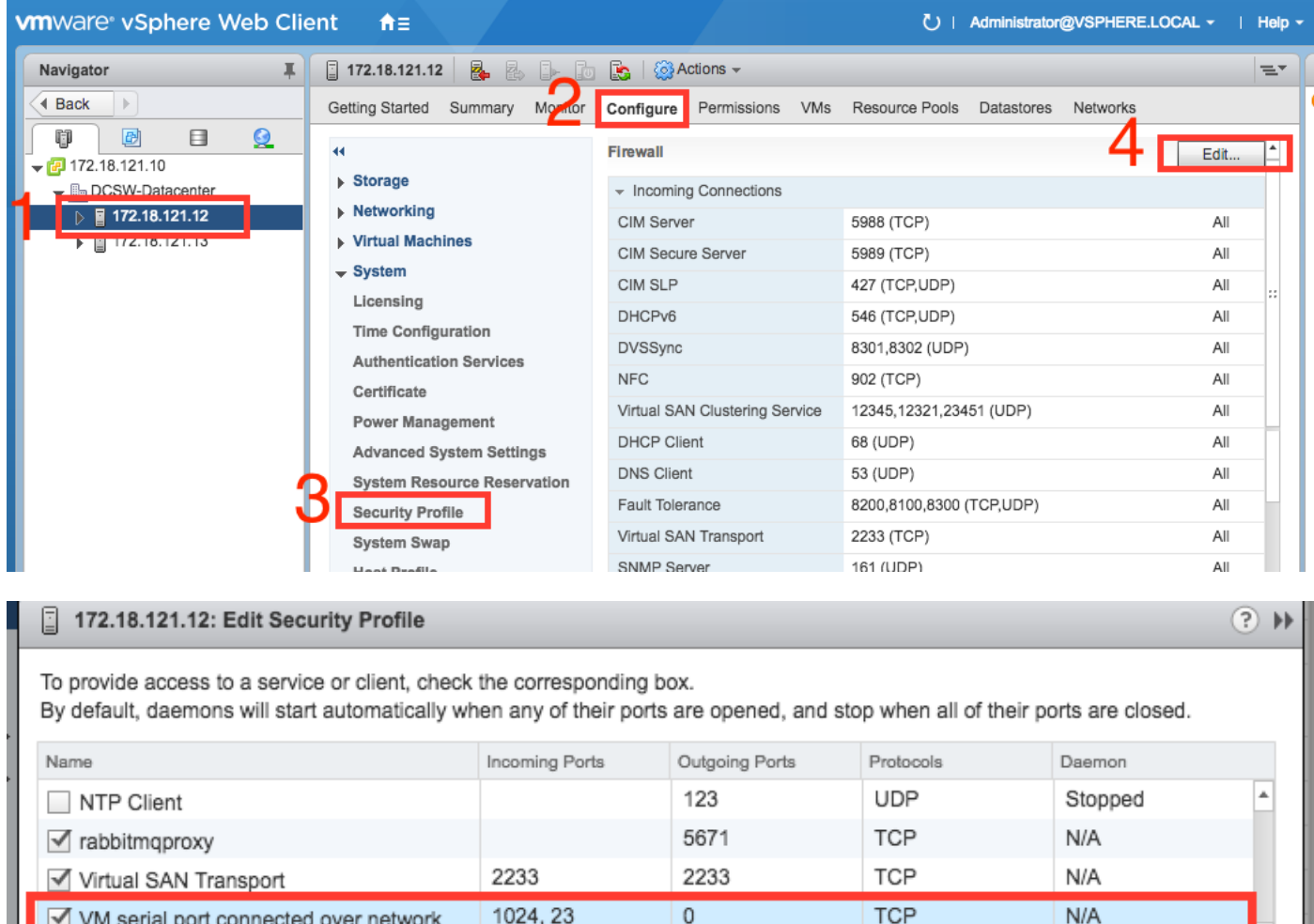

#### زاهجلا ىلإ ةكبشلاب اموعدم ايلسلست اذفنم فضأ ،"VM تادادعإ ريرحت ةمئاق تحت 2. .اذه ةفاضإل VM 9000 NX-OSv ليغشت فاقيإ بجي .NX-OSv 9000 يرهاظلا

514, 1514

**UDP** 

TCP, UDP

Stopped

 $N/A$ 

161

SNMP Server

 $\Box$  syslog

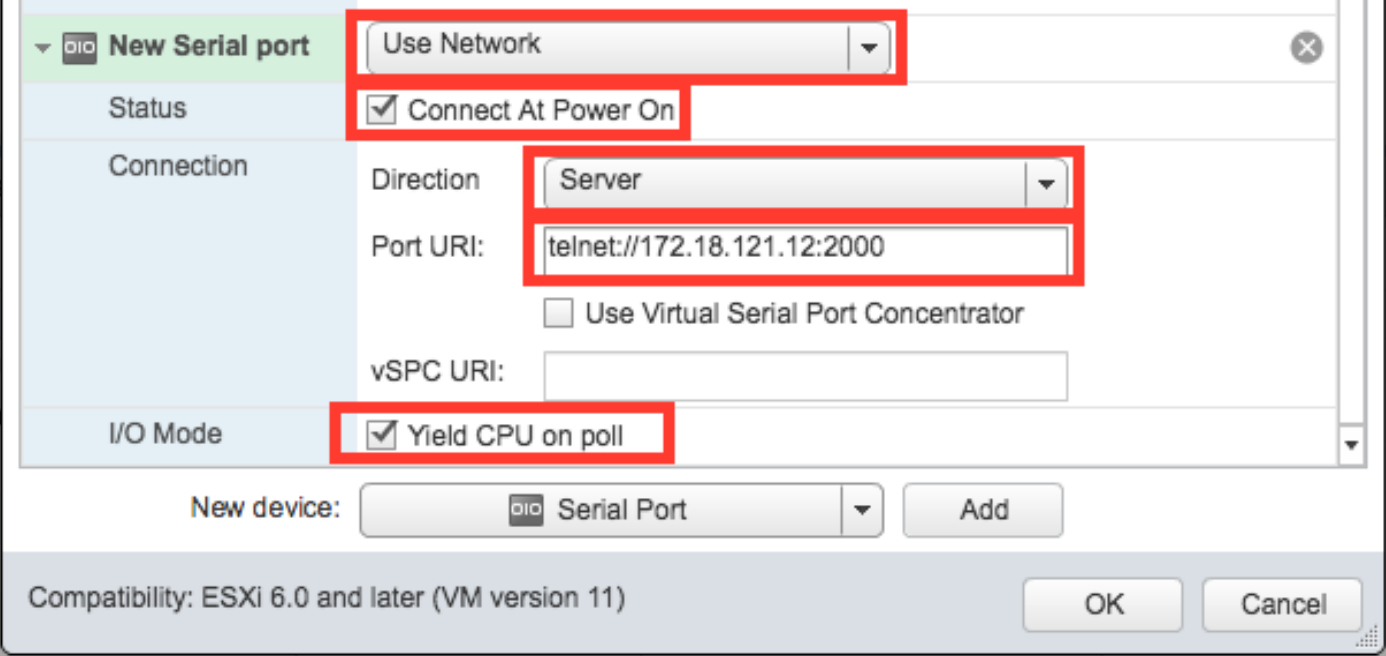

ذفنملاب صاخلا (URI) دروملا ةئف فرعمل ددحملا ةهجاولل IP ناونع نوكي نأ بجي :**ةظحالم** ESXi فيضم ىلع ةرادإلا تامدخل همادختسإ متي يذلا VMkernel ةهجاوب صاخلا IP ناونع وه ديق نوّكي ال 1024 نم ىلءأ TCP ذفنم يأ ذفنملا مقرر نوكي دق VM ىلّع ايلاح دوجوملI لثم ىرخأ VMkernel ةمدخ يأل مدختسم ريغ ذفنم رايتخإ نم دكأت .ايلاح مادختسالا .كلذ ىلإ امو ،vMotion

موعدملا يرهاظلا يلسلستلا ذفنملل رشابم URI عم vMotion معد متي ال :ةظحالم Port Serial Virtual زكرم رشن نكميف ،vMotion ىلإ ةجاح كانه تناك اذإ .ةكبشلاب نكمي نكلو دنتسملا اذه قاطن جراخ vSPC نيوكت ليصافت .(vSPC (Concentrator .VMware نم vSphere قيثوت زكرم نمض اهيلع روثعلا

ةلاسر نع ثحبا .ديهمتلا ليمحت ةادأ ءاهتنا ىتح رظتناو VM 9000 OSv-NX ليمحتب مق 3. :VM ESXi مكحت ةدحو ىلع ةقطنملا ةرداغم

ength: 10000000 Loading intird 752132096 x86\_64/loader/linux.c:573: initrd\_pages: 183626 x86\_64/loader/linux.c:584: addr\_min: 0x0 addr\_max: 0x7ffff000 mmap\_size: 1440 x86\_64/loader/linux.c:603: desc = {type=7,ps=0x1000,vs=0x0,sz=157,attr=15} x86\_64/loader/linux.c:603: desc = {type=7,ps=0x100000,vs=0x0,sz=48992,attr=15}  $x86_64$ /loader/linux.c:603: desc = {type=7,ps=0xc9ea000,vs=0x0,sz=118,attr=15} x86\_64/loader/linux.c:603: desc = {type=7.ps=0x10000000.vs=0x0.sz=720896.attr=15 ł x86\_64/loader/linux.c:603: desc = {type=7,ps=0x10000000,vs=0x0,sz=1310720,attr=  $15<sub>3</sub>$ Loading [717M/717M] [Initrd, addr=0x532b5000, size=0x2cd4a000] segment header length: 4, vendor: 16 flags: 4, loadaddr: 2500000, image len: 800, memory length  $: 800$ Reading data for vendor seg. Length 2048 Leaving grub land image length read 757450240 image hash: e88cebdf 48a103fb 5a8257de 8b6f3809

9000 OSv-NX ب ةصاخلا مكحتلا ةدحوب لاصتالل يفرطلا يكاحملا مادختسإ نآلا كنكمي 4. VM.

bash-3.2\$ telnet 172.18.121.12 2000 Trying 172.18.121.12... Connected to 172.18.121.12. Escape character is '^]'.

User Access Verification N9000v login: admin Password:

# ةحصلا نم ققحتلا

.حيحص لكشب نيوكتلا لمع ديكأتل مسقلا اذه مدختسا

ىوتسمو ةرادإلI تاهجاو نيوكت ىلإ ةعباتملI كنكمي ،مكحتلI ةدحو ةهجاوب لاصتالI درجمبو .تانايبلا

= 1/1 تنرثيإ ةكبش ةهجاوو 1، VM ةكبش ةهجاو ىلع 0mgmt نييعت امئاد متي :ةظحالم .كلذ ىلإ امو 2، VM ةكبش ةهجاو

# اهحالصإو ءاطخألا فاشكتسا

.اهحالصإو نيوكتلا ءاطخأ فاشكتسال اهمادختسإ كنكمي تامولعم مسقلا اذه رفوي

:ليمحتلا ةادأ ةبلاطمل VM 9000 OSv-NX ديهمت :رادصإلا

```
loader > dir
Setting listing for bootflash:
Number of devices detected by BIOS is 1
Number of devices detected by BIOS is 1
Number of devices detected by BIOS is 1
Going to print files for device bootflash:
  .rpmstore
nxos.7.0.3.I5.1.bin
Number of devices detected by BIOS is 1
Number of devices detected by BIOS is 1
Number of devices detected by BIOS is 1
Clearing listing for bootflash:
```

```
loader >
:ماظنلا ةروص ديهمتل ديهمتلا ةغايص مدختسأ :لحلا
```
loader > boot nxos.7.0.3.I5.1.bin :هليغشت يراجلا نيوكتلا ظفحو ديهمتلا نايب نيوكتب ديهمتلا درجمب مق N9k#configure N9k(config)# boot nxos nxos.7.0.3.I5.1.bin N9k#(config)# end N9k# copy running-config startup-config

ةمجرتلا هذه لوح

ةي الآلال تاين تان تان تان ان الماساب دنت الأمانية عام الثانية التالية تم ملابات أولان أعيمته من معت $\cup$  معدد عامل من من ميدة تاريما $\cup$ والم ميدين في عيمرية أن على مي امك ققيقا الأفال المعان المعالم في الأقال في الأفاق التي توكير المالم الما Cisco يلخت .فرتحم مجرتم اهمدقي يتلا ةيفارتحالا ةمجرتلا عم لاحلا وه ىل| اًمئاد عوجرلاب يصوُتو تامجرتلl مذه ققد نع امتيلوئسم Systems ارامستناء انالانهاني إنهاني للسابلة طربة متوقيا.